## Windows Azure

### CREATE A WEBSITE

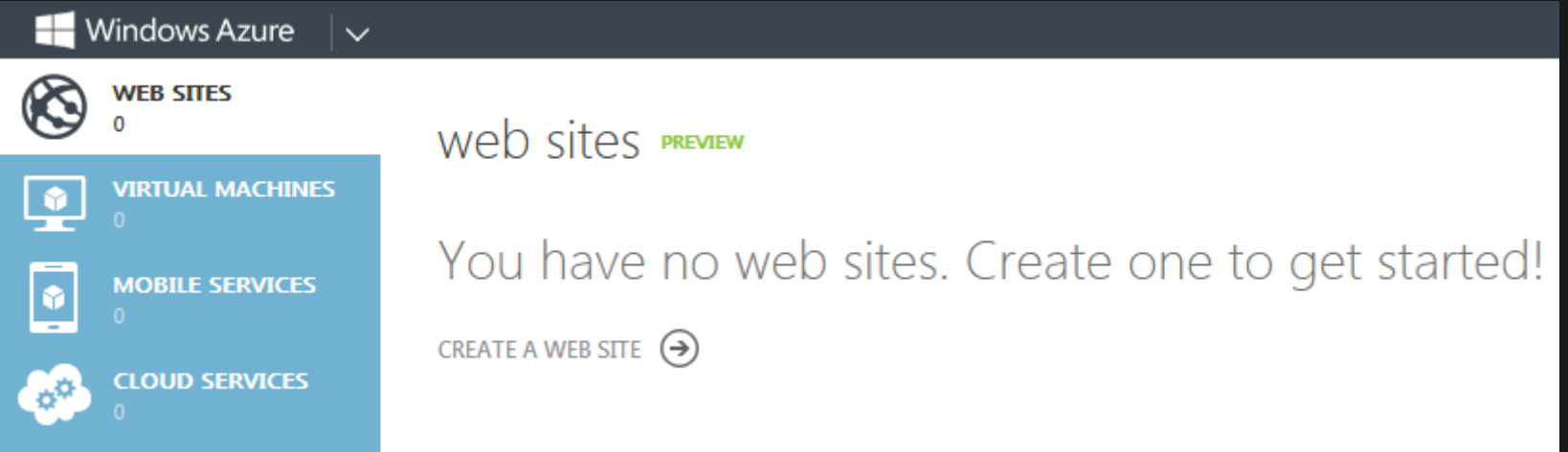

### PICK "CUSTOM CREATE"

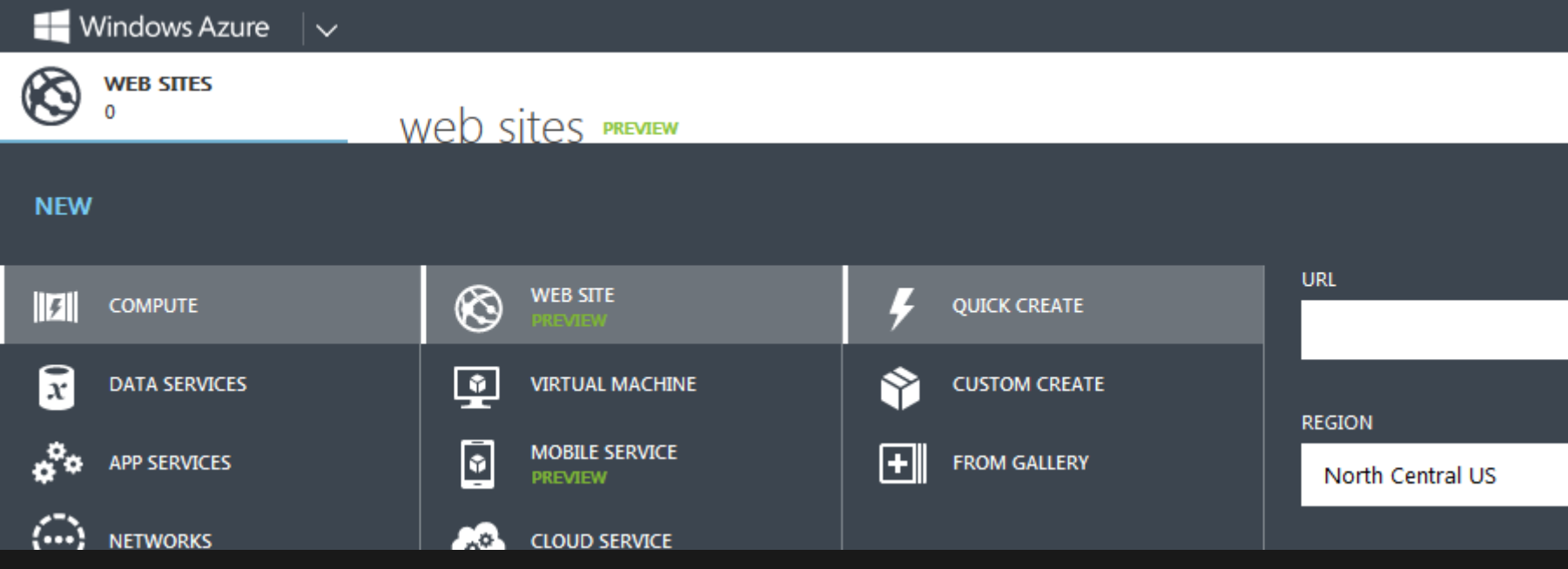

#### CHOOSE OPTIONS FOR SITE

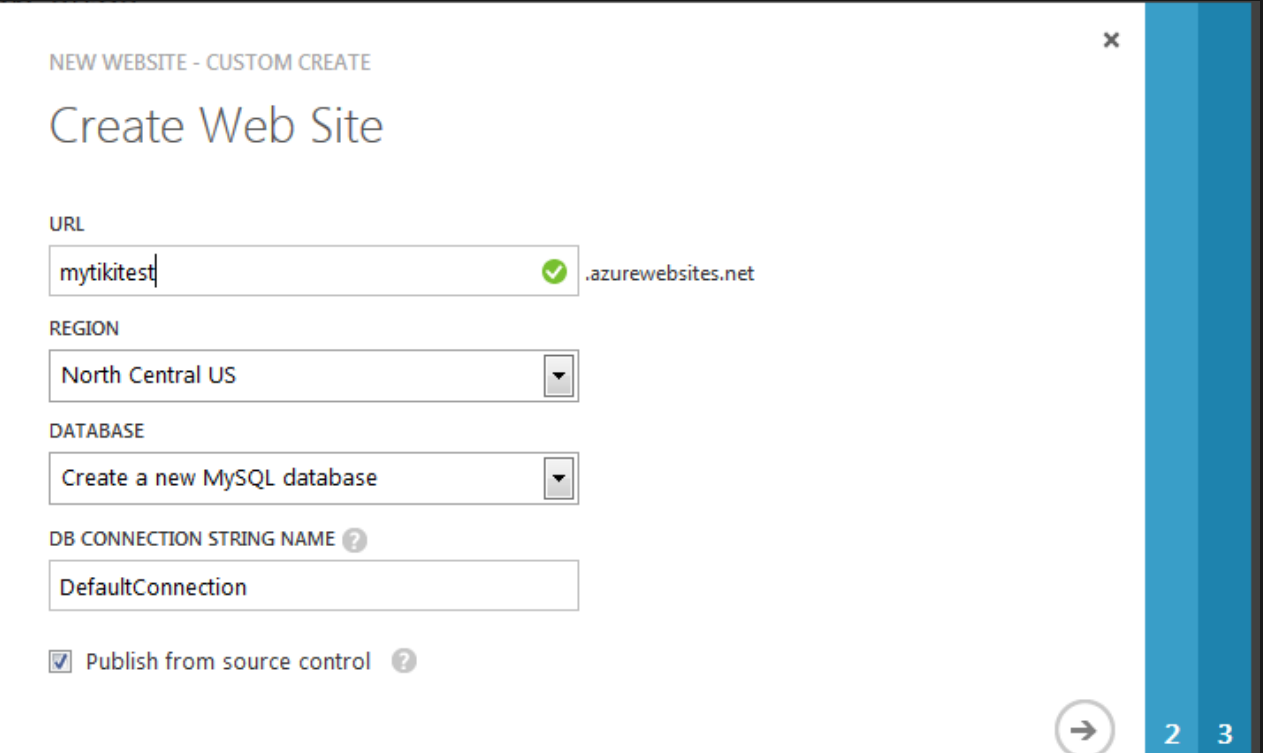

#### ACCEPT NAME FOR THE DATABASE

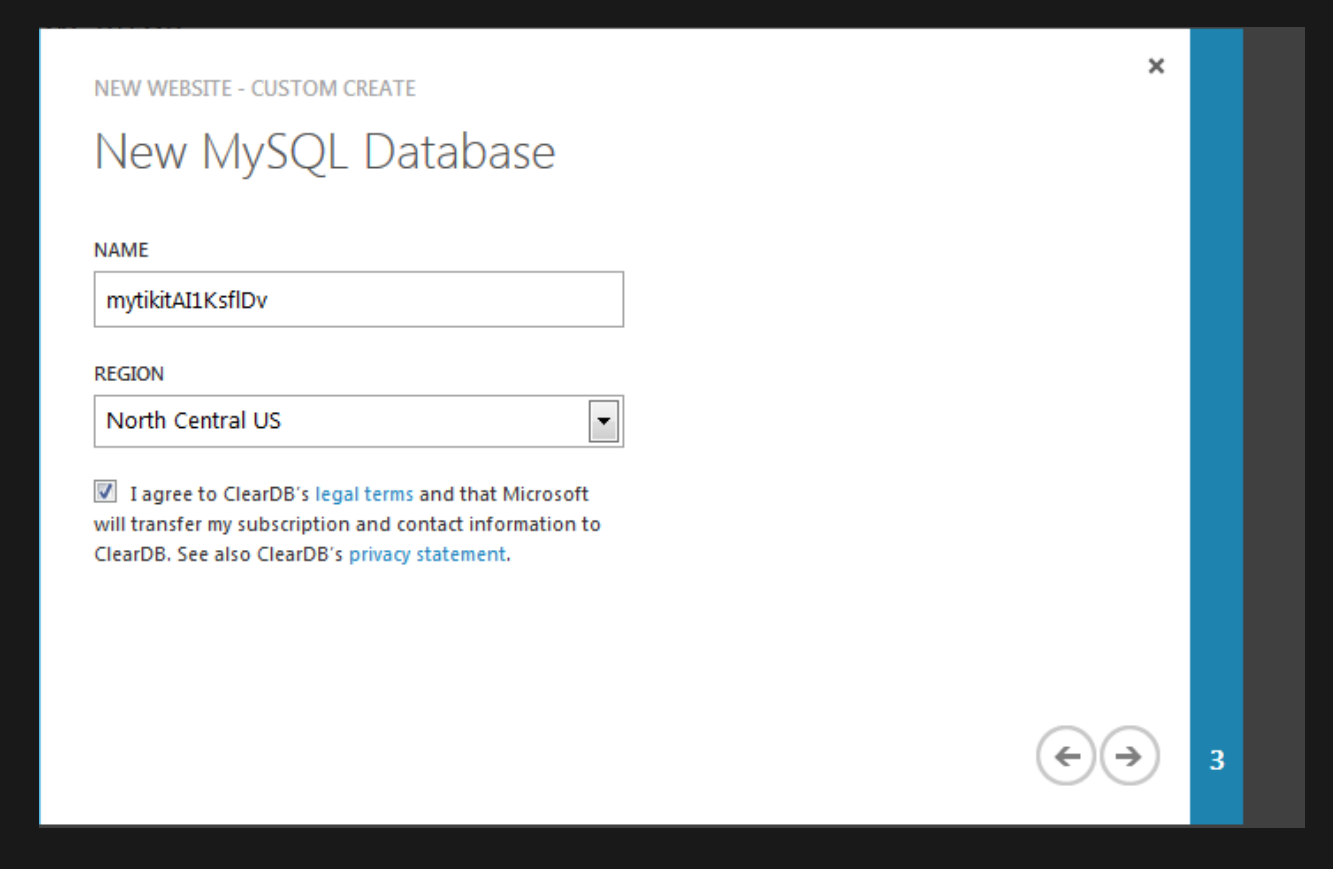

#### INDICATE SOURCE FOR THE CODE

Pick Github You should fork<https://github.com/lphuberdeau/tiki-azure>and use this.

NEW WEBSITE - CUSTOM CREATE

#### Where is your source code?

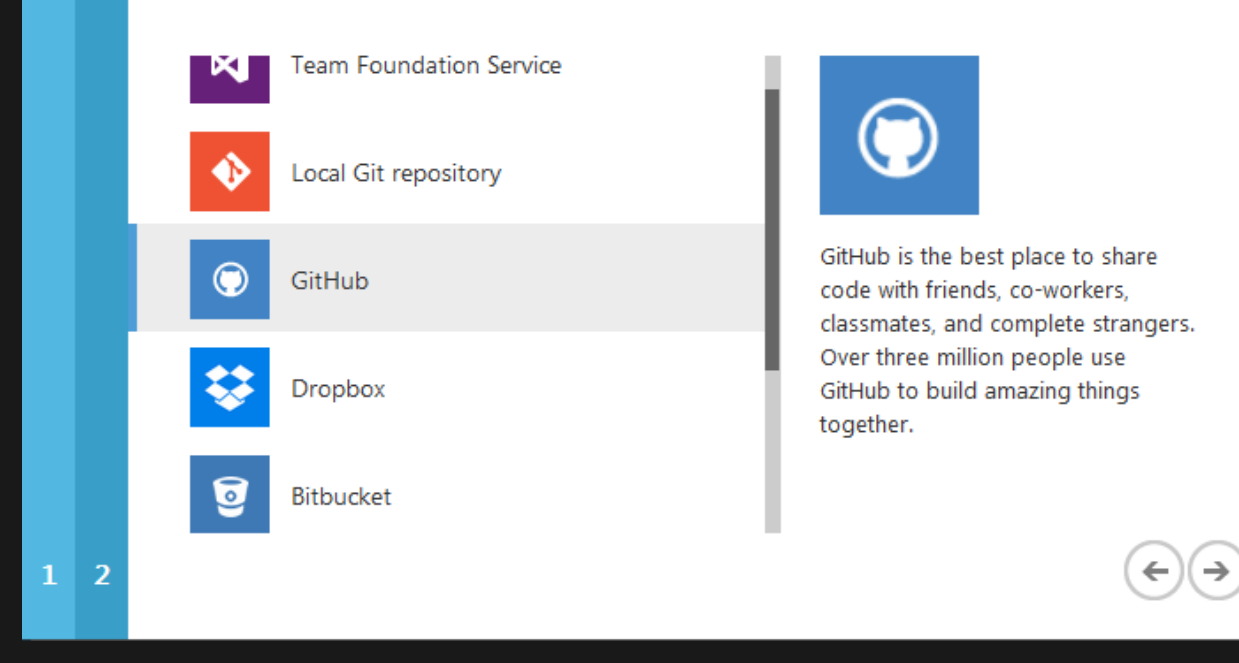

### **AUTHENTICATE WITH GITHUB**

and pick repo

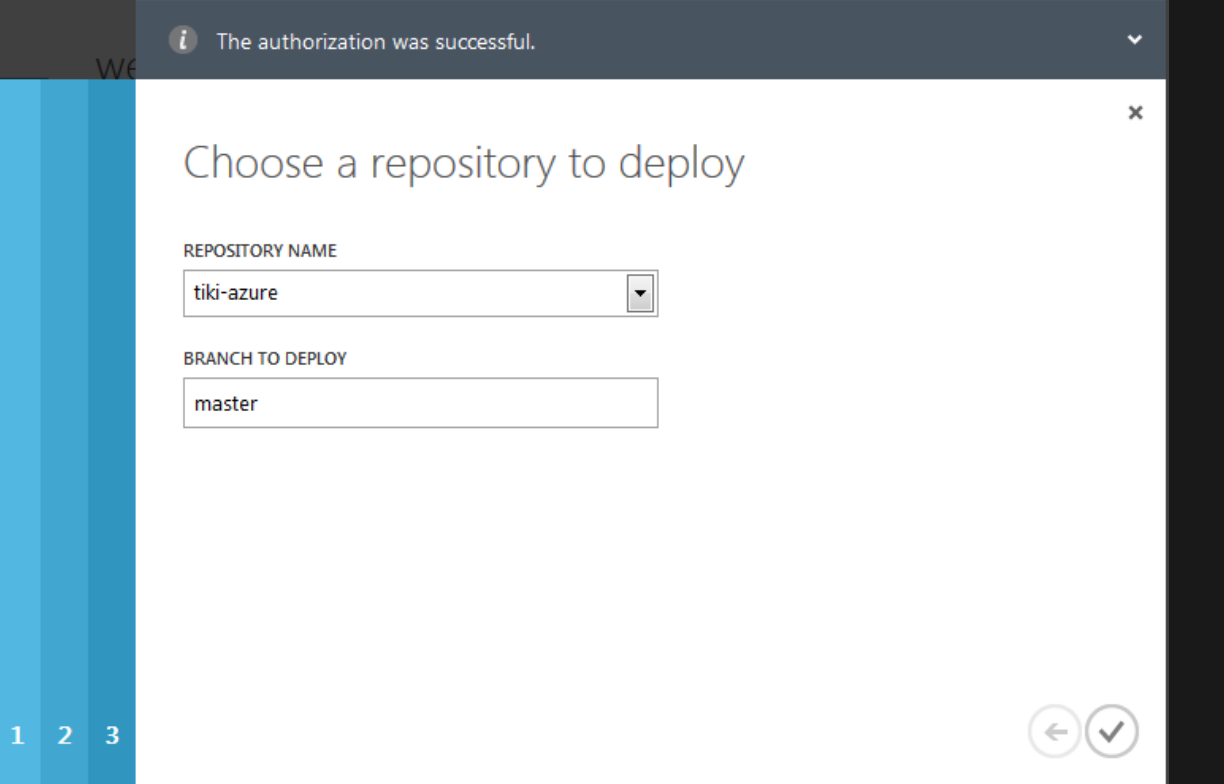

#### SEE THE DASHBOARD

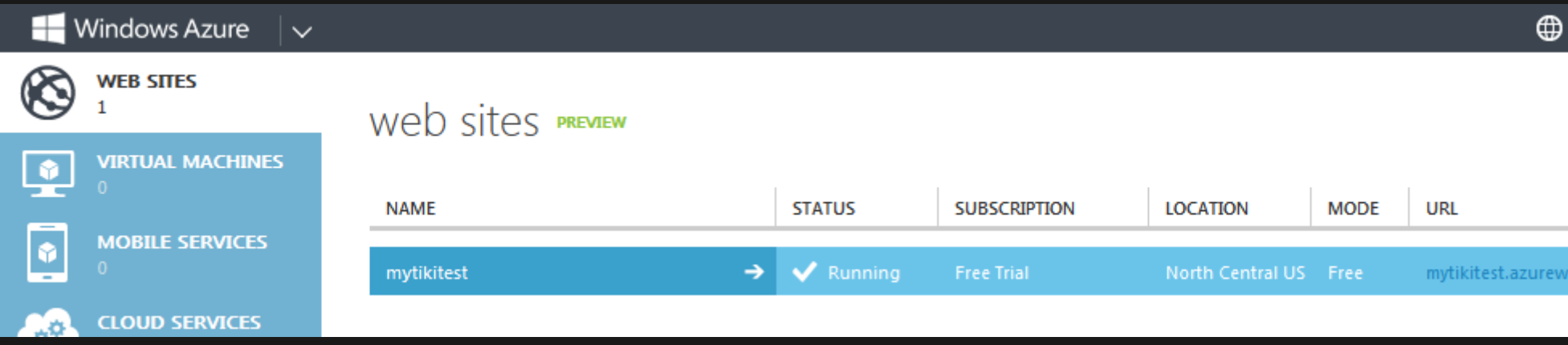

# Tiki side configuration

#### SET MYSQL SSL CONNECTION

It is recommended to use an SSL connection when using cloud based databases. See [MySQL SSL](https://doc.tiki.org/MySQL-SSL) for details

# Troubleshooting

### DEPLOYMENT FAILED

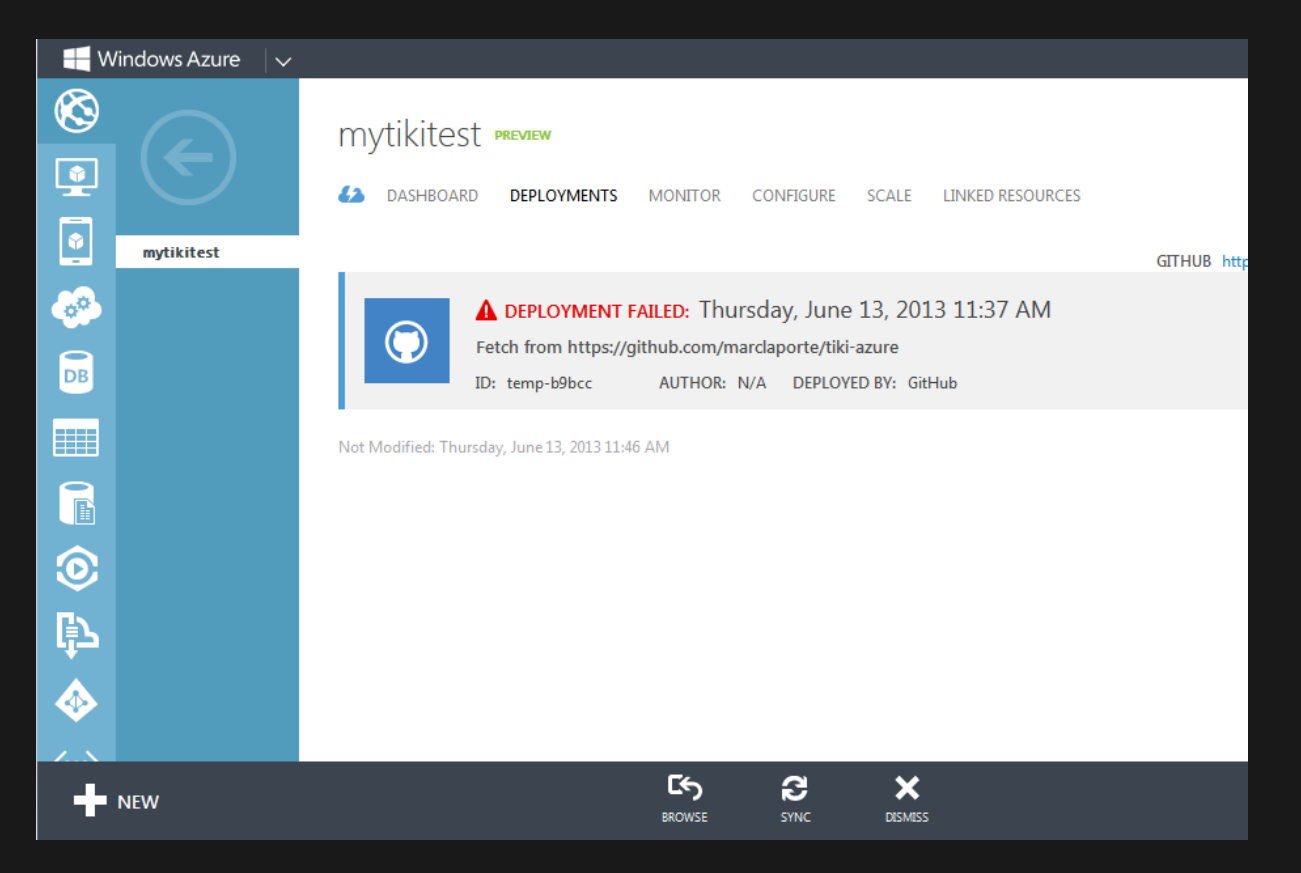